# **Foothill College Wireless Network**

Wireless at Foothill-De Anza Community College District is primarily for the Students. The wireless network is divided into segments to provide different levels of service based on the intended use.

The **Foothill Guest** wireless network segment located in the Library and the Dining room at the Campus Center provides guest access to the Internet. This access is similar to what you would have at home or in a commercial Internet Cafe. The user provides an email address to gain access to the wireless network.

The **Foothill College** wireless network segment provides wireless network service to those who have a relationship with the District. Anyone with a **Student ID** or **Employee ID** has the ability to use this wireless network. This segment of the wireless network is set up to provide access to additional services not available via the Guest wireless network and to provide the appropriate level service when using wireless in the classroom. You will find this wireless network available in classrooms and conference rooms.

The **Foothill Lab** wireless network segment is set up for those classrooms and labs with dedicated College provided laptops. These laptops will receive the appropriate level of service to conduct the class. This wireless network segment is not available to other wireless devices.

The **Foothill Visitor** wireless network segment is for visitors who are on site for a short period of time for college and district business purposes. A few Administrative Assistants throughout the District will have the privileges to create temporary visitor accounts. The Foothill Visitor wireless network will be available mainly in conference rooms.

## **Instructions for Students**

### **What ID and Password do students use to connect to the Foothill College wireless network?**

• Use your Student ID and myportal.fhda.edu (Banner) password to log in to the **Foothill College** wireless network. *For students who were registered with the college prior to the implementation of Banner, the PIN number will still work as a password for an undetermined period of time, while the District converts from the old administrative system to Banner.*

• Passwords can be reset via myportal.fhda.edu. If any problems occur during the process, contact Admissions & Records at 650-949-7325.

### **Connecting to the Foothill College Wireless Network:**

**• Select** the **Foothill College** Wireless Network on your computer (example below uses an Apple Laptop):

#### **• Launch a Browser and the Log In Web Page should appear:**

Not all browsers will bring up the log in web page. *(Safari works best on Apple, IE on Windows)* Type your Student ID in the username field and Banner/myportal password in the password field. Then click on **Log In**.

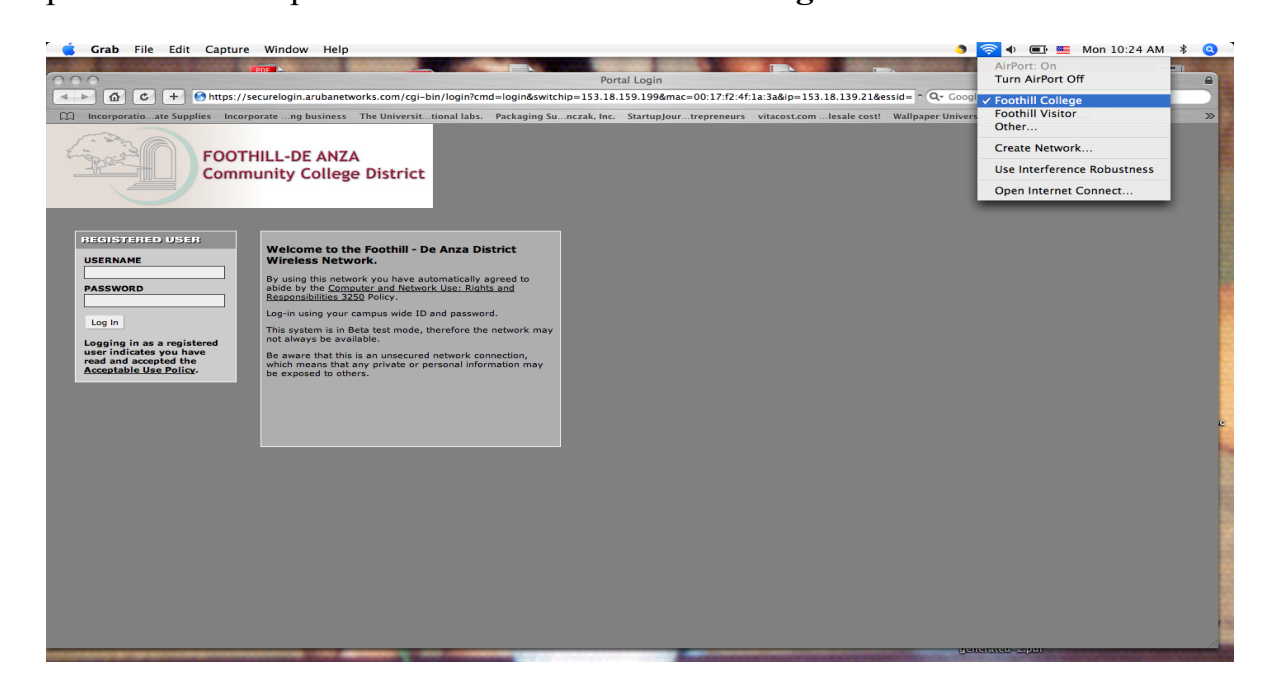

**The window below should appear briefly and then your home page will appear. You are now connected to the wireless network. . (Example below shows redirection to a particular user's home page.)**

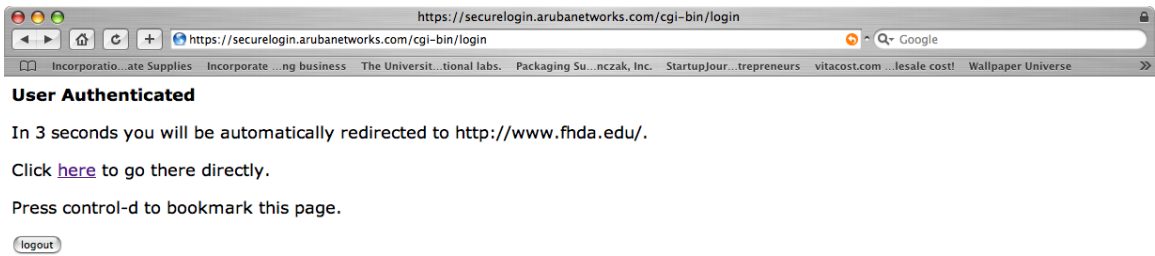

h,